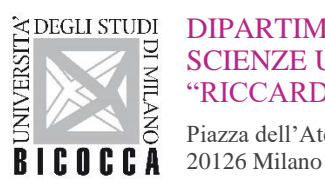

DIPARTIMENTO DI SCIENZE UMANE PER LA FORMAZIONE "RICCARDO MASSA"

Piazza dell'Ateno Nuovo,1

## **PLACEMENT TEST – 12 novembre 2020 ore 9.30**

Il placement test è OBBLIGATORIO per tutti gli studenti iscritti al primo anno nell'a.a. 2020-2021 NON IN POSSESSO di una certificazione di lingua inglese riconosciuta valida ed è necessario per l'assegnazione ai laboratori di lingua inglese del triennio.

La prova si svolgerà il giorno 12 novembre 2020 a partire dalle ore 09:30 con le modalità esplicitate nell'allegato A.

La prova, composta da 60 domande a risposta multipla, si svolgerà con il sistema proctoring (allegato A) ed avrà la durata di 35 minuti di tempo.

L'elenco degli studenti ammessi alla prova è stata pubblicata sulla pagina e-learning, per chi non fosse stato incluso prego di comunicarlo all'ufficio laboratori: [laboratori.primaria@unimib.it](mailto:laboratori.primaria@unimib.it)

Coloro che pur essendo in elenco non sosterranno il placement test saranno assegnati d'ufficio al laboratorio di "livello A1-A2".

### **ESONERO PLACEMENT TEST**

Gli studenti che hanno inviato certificazione di lingua nei tempi e modi stabiliti nel bando di ammissione al test d'ingresso al corso di laurea (16 settembre 2020) art.5 punto 3 e art. 11 [\(https://www.unimib.it/sites/default/files/bando/bando\\_di\\_ammissione\\_scienze\\_della\\_formazione\\_primaria\\_2](https://www.unimib.it/sites/default/files/bando/bando_di_ammissione_scienze_della_formazione_primaria_2020_2021_0.pdf) 020 2021 0.pdf), per il punteggio aggiuntivo a quello della prova ai fini della graduatoria ai sensi dei requisiti previsti dal DM 214/20, non dovranno fornire ulteriori certificazioni.

Gli studenti che per il giorno della prova di ammissione al corso di laurea (16 settembre 2020) non hanno inviato nessun certificato di lingua inglese ma che ne sono in possesso (dal livello da A2 in poi) o del certificato di laurea quinquennale in lingue, potranno inviare una email a [laboratori.primaria@unimib.it](mailto:laboratori.primaria@unimib.it) entro e non oltre il 9 novembre 2020 alle ore 12.00 unitamente ad un documento di identità in corso di validità, per essere esonerati dal placement test.

Esami di lingua inglese superati durante corsi di laurea diversi da quelli di lingue non sono riconosciuti ai fini dell'esonero.

L'elenco degli Enti certificatori lingua inglese riconosciuti ai fini dell'esonero dal placement test potrà essere reperita al seguente link:<https://www.miur.gov.it/enti-certificatori-lingue-straniere>

### **ISCRIZIONE AI LABORATORI DI LINGUA INGLESE DEL TRIENNIO E PROVA FINALE DI B2**

In base all'esito del placement test o alla convalida della certificazione linguistica gli studenti DEVONO iscriversi al laboratorio di grado corrispondente e frequentarlo per poter accedere al laboratorio successivo.

Per la verbalizzazione dei laboratori frequentati è necessario iscriversi all'appello corrispondente.

- Gli studenti che saranno risultati di livello A1 dovranno frequentare tutti e tre i laboratori di lingua inglese e potranno iscriversi al corso di "livello A1-A2";
- Gli studenti che saranno risultati di livello A2, o hanno ottenuto il riconoscimento di una certificazione di livello A2, avranno riconosciuto il laboratorio di "livello A1-A2" (e relativi 2 cfu) e dovranno frequentare i successivi 2 laboratori di lingua inglese e potranno iscriversi al corso di "livello A2-B1";

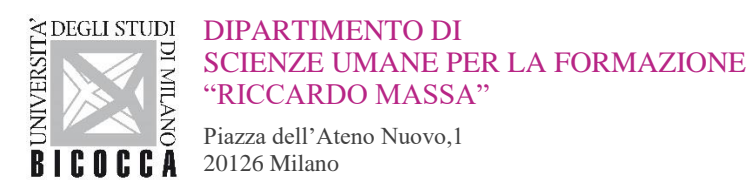

- Gli studenti che saranno risultati di livello B1, o hanno ottenuto il riconoscimento di una certificazione di livello B1, avranno riconosciuto il laboratorio di "livello A1-A2" e "livello A2-B1" (e relativi 4 cfu) e dovranno frequentare l'ultimo laboratorio di lingua inglese, e potranno iscriversi al corso di "livello B1- B2";
- Gli studenti che saranno risultati ammessi alla prova di B2, avranno riconosciuti tutti e tre laboratori di "livello A1-A2", "livello A2-B1" e "livello B1-B2" (e relativi 6 cfu) e potranno iscriversi alla prova di idoneità della lingua inglese di livello B2 alla prima sessione d'esame disponibile.
- Gli studenti che hanno ottenuto il riconoscimento di una certificazione di livello B2 o superiore o sono in possesso del certificato di laurea quinquennale in lingue, avranno riconosciuto tutti e tre laboratori di "livello A1-A2", "livello A2-B1" e "livello B1-B2" e la prova finale di B2.

Allegato A

## **Modalità PLACEMENT TEST per via telematica**

**Scritto**: si svolge sulla piattaforma "ESAMIONLINE" [\(HTTP://ESAMIONLINE.ELEARNING.UNIMIB.IT\)](http://esamionline.elearning.unimib.it/) con il sistema di sorveglianza "proctoring"

# **Requisiti di sistema (verificare: diversi da Proctorio)**

# **RESPONDUS FUNZIONA CON DISPOSITIVI Windows, MacOS e Ipad**

## **RESPONDUS NON FUNZIONA CON DISPOSITIVI LINUX, ANDROID (smartphone e tablet) e iOS (iphone)**

PRIMA del test con congruo anticipo (almeno una settimana, tenere conto di feste e weekend):

- Scaricare e installare l'applicazione "**LockDown Browser**" a partire da questo link [https://download.respondus.com/lockdown/download.php?id=346123818](https://download.respondus.com/lockdown/download.php?id=346123818%20)
- Avviare l'applicazione per verificare che sia tutto a posto

Il link e tutte le informazioni dettagliate si trovano qui:<http://elearning.unimib.it/proctoring>

Leggere con attenzione e seguire le istruzioni per **Respondus**, non quelle per Proctorio

È possibile fare un "test demo" prima della prova per verificare che non ci siano intoppi. Seguire le istruzioni al punto 4 del link:<http://elearning.unimib.it/proctoring>

**NB**: Disattivare la **traduzione automatica** di Chrome PRIMA di accedere alla piattaforma esamionline il giorno del test:

Aprire Chrome sul computer.

- 1. In alto a destra, fare clic su Altro. Impostazioni.
- 2. Fare clic su Avanzate in fondo.
- 3. Fare clic su Lingua nella sezione "Lingue".
- 4. Deseleziona l'opzione "Consenti di tradurre pagine in lingue che non conosci".

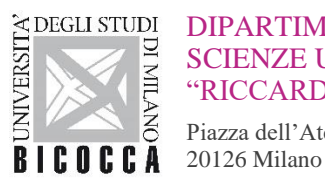

DIPARTIMENTO DI SCIENZE UMANE PER LA FORMAZIONE "RICCARDO MASSA"

IL GIORNO DEL TEST e all'ora prevista per lo stesso (tranquillamente, ognuno ha il proprio tempo per il test individuale che parte dopo aver attivato il proctoring e quando il sistema vi presenterà un pulsante "azzurro" di "AVVIO") dovrete:

- collegarvi alla piattaforma **tramite il vostro browser abituale (non LockDown Browser)**
- accedere alla pagina di login,

Piazza dell'Ateno Nuovo,1

- "cliccare" sull'icona "unimib" e autenticarsi con le credenziali @campus
- accedere alla pagina del corso di cui si deve svolgere il test
- accettare il codice di condotta
- accedere al test e cliccare sul pulsante *Launch LockDown Browser*
- seguire le istruzioni di avvio ed eseguire il test fino alla consegna finale

Il giorno del test troverete nel blocco di destra della vostra DASHBOARD i link per contattare l'assistenza.

In caso di problemi tecnici durante il test, contattate direttamente l'assistenza tecnica, non i docenti o la segreteria laboratori.

Durante la prova il software rileverà eventuali spostamenti sospetti, pertanto abbiate l'accortezza di non abbandonare la postazione in modo da non invalidare la prova.